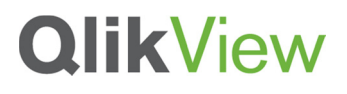

## **QLIKVIEW FOR IOS**

**Technical Overview** 

October 2012

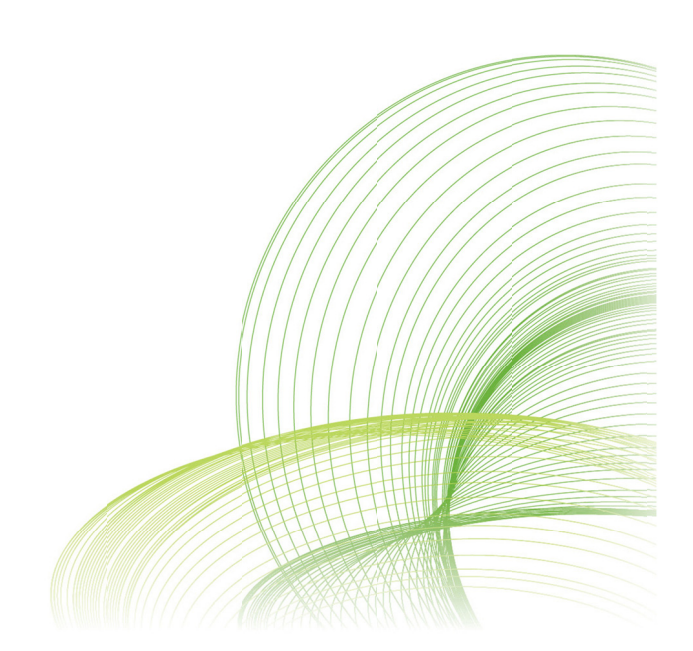

qlikview.com

## Contents

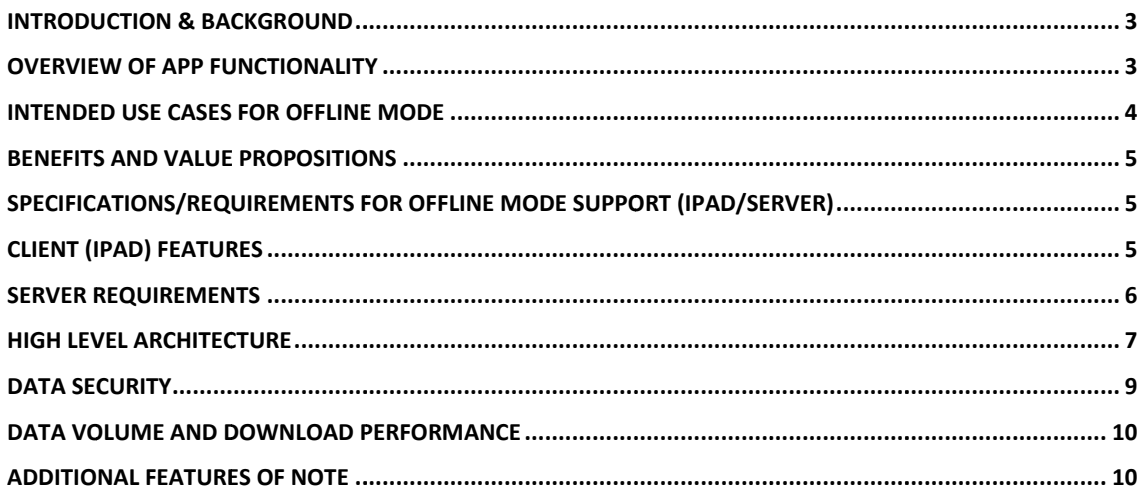

## Introduction & Background

QlikView for iOS is a new iPad and iPhone app, available in the Apple App Store that complements QlikView on Mobile browser-based access. The app provides a native user experience for the QlikView AccessPoint portal, while extending and enhancing QlikView's HTML5 capabilities for analytics applications. Users get all the power and flexibility of QlikView Business Discovery when connected, and can take advantage of a new offline mode on the iPad. And there are no additional costs, because the app is a free download and works with any QlikView 11 server license.

When architecting the offline mode, current hardware on mobile devices was the primary challenge. These devices are not powerful enough to run a QlikView engine locally, and with only 512 mb of memory they are limited for an in-memory solution like QlikView. Therefore, our goal was to create a caching capability that provided users with full interactivity when online, and the ability to download and select between a number of views when offline.

Thus, the QlikView for iOS solution was architected with three main objectives:

- $\bullet$ Provide full, unrestricted QlikView Business Discovery capabilities when online
- $\bullet$ Provide offline views that are on par with or exceed the level of information that can be delivered by reporting based mobile BI solutions on the market
- $\bullet$ Offer the user an unprecedented level of flexibility, power, and consistency

We believe that the combination of online and offline capabilities offered by the QlikView for iOS app is unmatched in the industry.

## Overview of App Functionality

The QlikView for iOS is available for download on the Apple App Store. It is designed to connect to and interact with a QlikView Server that is hosting QlikView applications (QVWs). When the client is

launched, the user is prompted to select an available QlikView server. From the selected server, the user asked to authenticate and is presented with the QlikView Access Point portal, showing available QlikView applications. The list of available applications is controlled by the enterprise-class security capabilities of QlikView server, users will only be able to see and access documents and data they have entitlement to, based on their user profile and the security rights associated with each hosted QVW.

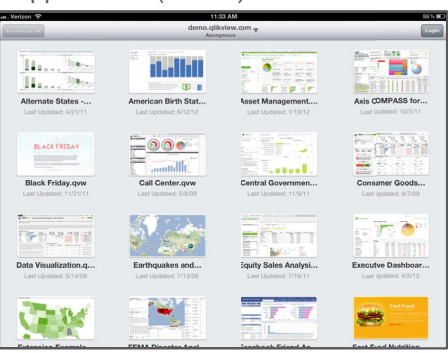

Once an available application is launched, the user interacts with QlikView in fully interactive Once an available application is launched, the user interacts with QlikView in fully interactive<br>connected mode. The application is presented in an embedded browser window, identical to the standard QlikView browser interface (AJAX client). The user can navigate the analytics within the application, make selections, and obtain dynamic views from the QlikView server. All features such as the associative experience, dynamic visualization, global search, session collaboration, annotations, etc. are available (if enabled for the app on the server). Furthermore, all controls within the application are available (buttons, sliders, selections and so forth).

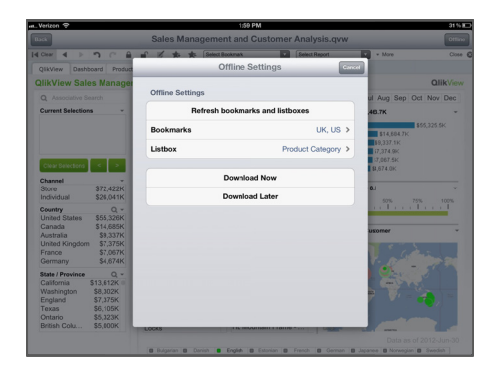

In connected mode, users may also define which data they wish to take offline through a dedicated menu interface. Users can create bookmarks or select existing bookmarks (bookmark = a preserved set of data selection criteria) for offline use. Furthermore, a list box containing a set of dimension values can be chosen for a second level of granularity. This is a significant benefit as it alleviates the need for IT to have to build large numbers of new views to support the specific needs of multiple users.

Once the data selection criteria are defined, the user

initiates the sync process. This can either be done for an individual app, or globally for all apps in which the user has designated criteria for offline download. The sync process itself is executed on the QlikView Server, where it generates and delivers a series of offline views (data 'slices' – sets of objects and data for combinations of bookmarked states and dimension values) and delivers them to the user's iPad.

When in offline mode, the user experience is consistent with the online state. The AccessPoint portal shows available offline apps, and QlikView applications render in an identical fashion as when online. Objects and tabs are in the exact same place, and users can navigate tabs, objects, and containers, and scroll list boxes and tables to a pre-configured number of rows. Users can also 'select' between the available offline views through the native menu interface, choosing combinations of available bookmarks and dimension values, recalling the appropriate offline views to be rendered in the app.

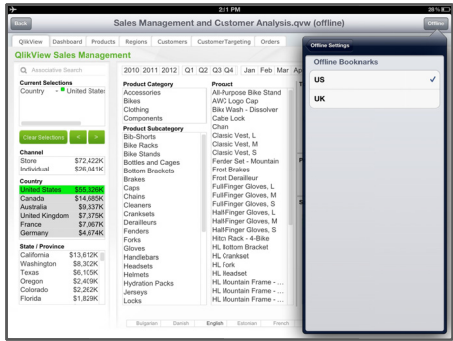

## Intended Use Cases for Offline Mode

Intended use cases for this solution are derived from several QlikView customers that requested a way for their salespeople or executive users to take information with them to client sites and meetings where connectivity options are unknown. The app is therefore intended to best serve use cases where users want to explore data in an unrestricted fashion when connected, discover insights, and then download these and other global views for offline consumption.

This could include large groups of salespeople who need online analysis and offline access for the road, pharmaceutical marketing reps that need access in hospital environments without connections, or executives attending meetings, conferences, or just travelling. Regardless of the specific scenario, with QlikView for iOS, the user is empowered to explore and discover when connected, recall and review when disconnected, and choose the information and insights they want to download for the offline state.

## **Benefits and Value Propositions**

Mobile BI tools that are based on traditional reporting architecture tend to be fully 'offline', meaning developers have to pre-build reports and interactions, and users then interact with these reports in the pre-defined ways. These reports and visualizations work in the same limited manner regardless of the server connection state – there is nothing different or better when 'online', except the ability to download more reports.

QlikView for iOS, on the other hand, provides a full Business Discovery experience when online, and also gives users the ability to define and download offline views. This combination makes QlikView for iOS a valuable asset for IT organizations looking to provide the best-of-both-worlds to their users.

**Online Business Discovery** 

• All the power of QlikView, allows users to answer the unpredictable questions that arise in mobile environments

Flexible Offline Views

All the power of QlikView, allows users to answer the unpredictable questions that arise in  $\bullet$ mobile environments

**Consistency Across States** 

• The same QlikView apps, with the same layout, look and feel, are rendered in both online and offline modes

**User Defined Views** 

Users can define their own views to take offline, eliminating the reliance on report writers to predict user needs

Works With Existing Apps

• Existing QlikView apps work in QlikView for iOS, without the need for additional development

Nothing New To Buy

• QlikView for iOS is a free download and existing licenses work

## **Specifications/Requirements for Offline Mode Support** (iPad/Server)

### **CLIENT (IPAD) FEATURES**

When in connected mode, and from within a QlikView app, a user can

- Choose N number of bookmarks for syncing a primary set of views
- Choose a single list box from within the document for syncing a second level of granularity based on the list box values
- Note that list boxes must have a caption defined in order to appear in the list for offline selection, although the caption need not be visible

The client will submit a download request to the server-side sync agent with the designated bookmarks and list box

- The server-side sync agent will generate the data slices for the user
- The sync will also generate and provide the application base (clear) state
- The user can exit the QlikView app and use other iPad apps while the sync is taking place

When the server side sync agent has generated all offline views, they are delivered and stored on the requesting device

• The user will receive a local notification on the device letting them know the download has completed

Once offline, with the synced data the user can

- View which applications are available for offline use (vs. those not synced to the device) indicated by app thumbnails that are not grayed out and have a local content flag that appears in green
- Open a locally available application
- Navigate all the tabs of the document
- Browse all objects in the document
- Browse within any container object in the document
- 'Select' a combination of a bookmark and list box value to switch the app to the corresponding view (data slice)
- 'Clear' the view to return the document to the baseline state

#### **SERVER REQUIREMENTS**

The correct server environment must be accessible

- QlikView 11 SR2 or higher must be installed for offline capabilities
- The offline sync agent service must be installed on the QlikView server

The QlikView server-side sync agent will generate the applicable offline views, package these in a single file, and deliver this file back to the requesting client

• If the client goes offline during sync, the agent will complete the download when the device is reconnected

The server-side sync agent will be able to indicate via Access Point that client has 'out of date' views on their device when reconnected.

This is based on the last update date of the app and the last sync date for the device/application

## **High Level Architecture**

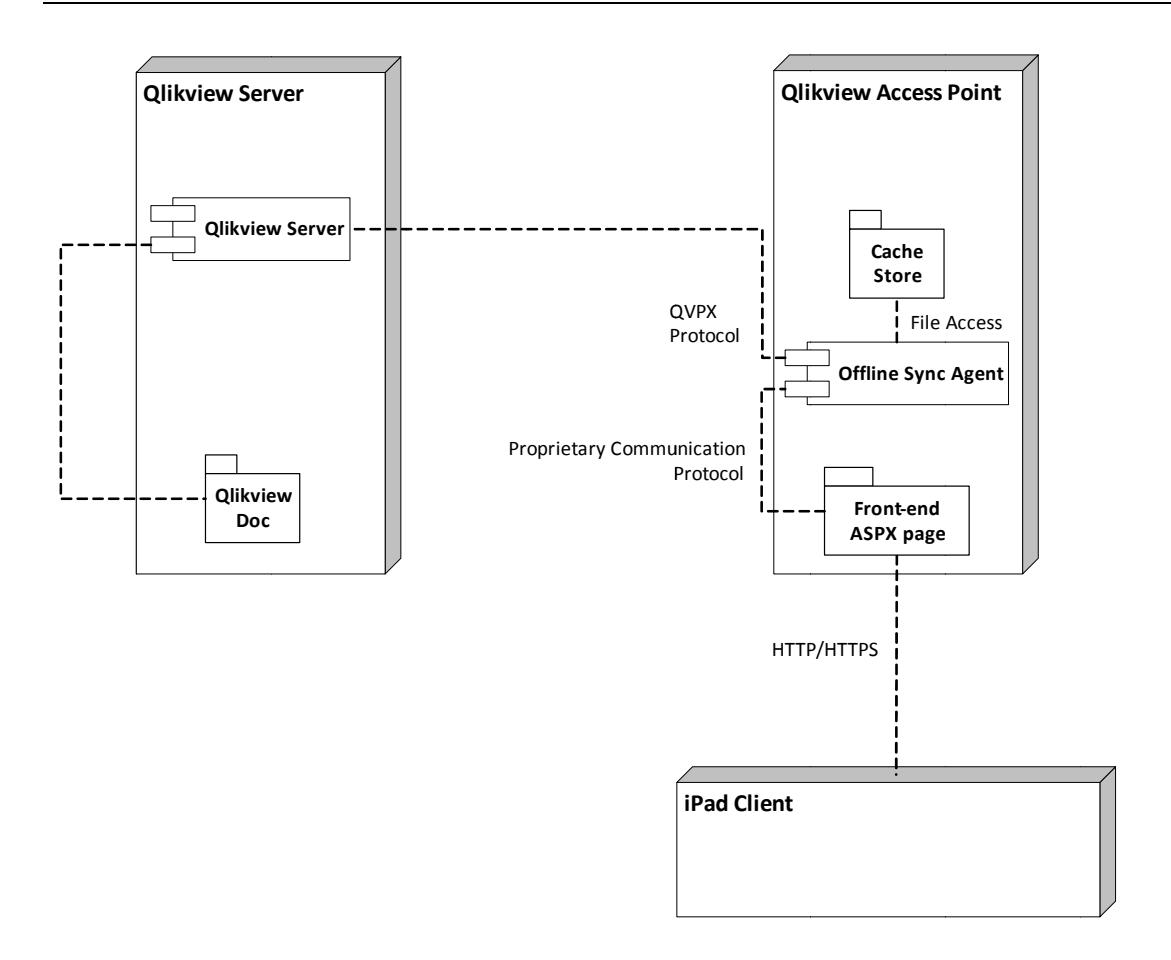

The client requests offline documents via a new Offline Service that does the job of preparing a cache with offline views. These views are then pulled from the client for offline use. The server will currently cache data for 60 minutes and the clear it's cache. Therefore, if the client fails to fetch the document within this 60 minute period, it must start over.

Depicted below is the sequence of events that takes place when the client requests an offline document. Currently, the offline agent will create one thread per user. A queue and pool mechanism is planned for implementation at a later date. The offline agent itself currently throttles requests to the QlikView Server at 10 requests per second. Once the zip file with the offline data is ready, the server will wait for the client to request that file and then send it over HTTP.

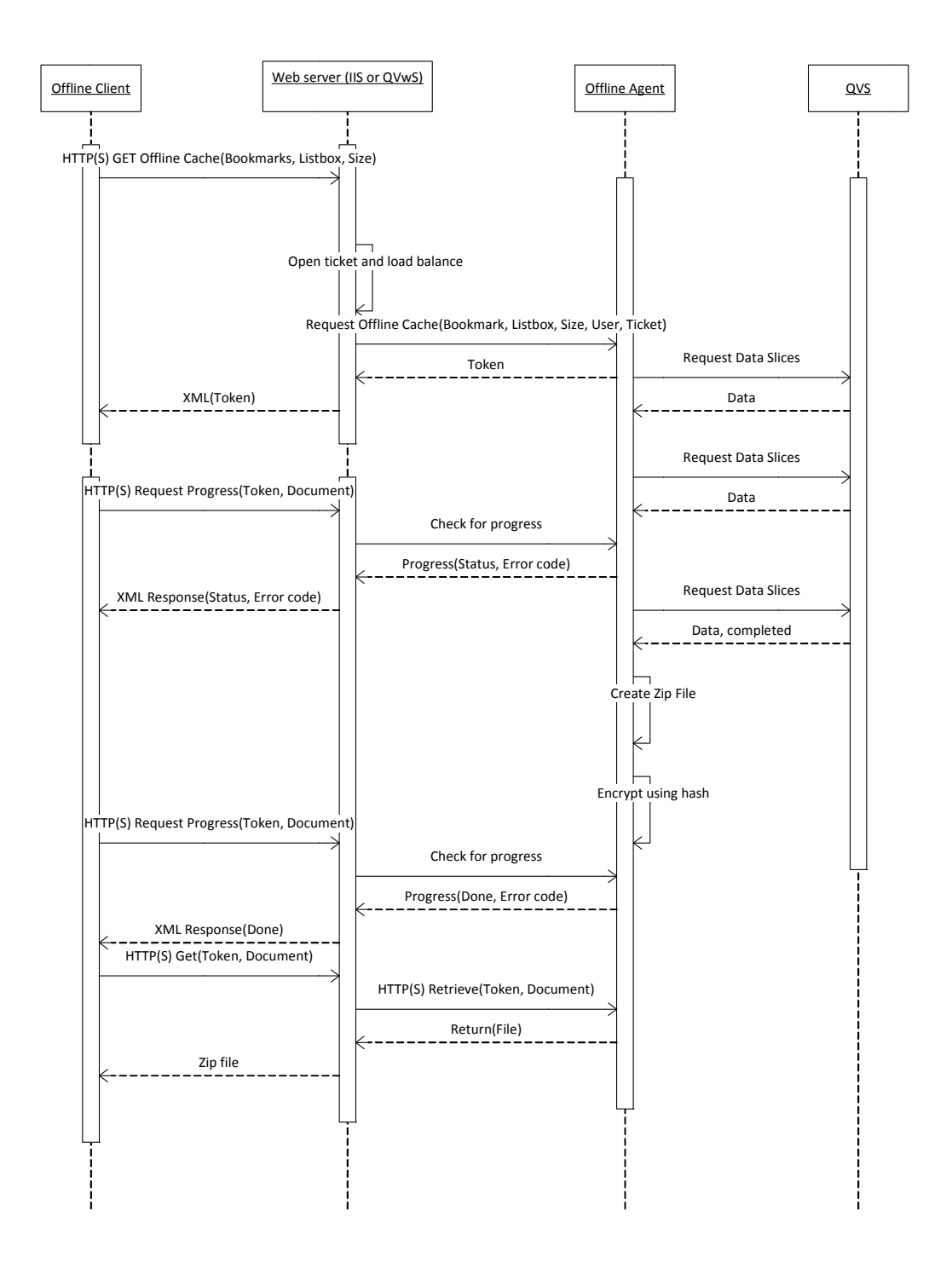

## **Data Security**

Security is a high priority for QlikView customers, and the QlikView for iOS app has been architected with the best possible security available on the iOS platform. Security for a deployment of the Offline Views can be divided into several topics:

### **SECURITY DURING DATA TRANSFER**

When a user chooses to download Offline Views, they are transferred from the QlikView Server to the iPad via the QlikView Access Point. The QlikView offline client offers support for bi-directional data encryption during data transfer by supporting the HTTPS protocol.

The channel for download is exactly the same as that used for accessing any QlikView documents deployed in the enterprise. The Offline Views functionality does not open any new communication channels between the client and the server, thus ensuring integrity of data communications. Customers who wish to secure data transfer between iPads and QlikView server should deploy the QlikView server over the HTTPS protocol that offers bi-directional encryption of communications between a client and a server. Such a deployment protects against eavesdropping and tampering with and/or forging the contents of the communication.

### **SECURITY OF STORED DATA**

Security of stored Offline Views on the iPad draw on the strong security features offered by iOS. All iOS applications are "sandboxed" i.e. applications cannot access each others' data. Further, when companies enforce passcodes on iOS devices through Microsoft Exchange, all apps and data across the device are encrypted. Last, the 'Data Protection' feature, which the QlikView for iOS app is programmed to request, uses AES 256 bit encryption engine built into iOS to provide a second level of encryption.

For more details on security of stored data on iOS devices, please read the Apple iOS Security document: http://images.apple.com/ipad/business/docs/iOS Security May12.pdf

### **AUTHENTICATION**

A further layer of security is added by the application on the iPad by requiring users to authenticate using credentials that the user normally uses for access to the QlikView Access Point. This authentication challenge occurs even if the user is offline.

Offline mode requires authentication in order to select bookmarks to download. Currently, the offline application only supports Basic and NTLM authentication methods. Active directory, forms authentication, web tickets are not currently supported.

#### **SECURITY OF STORED CREDENTIALS**

In order to authenticate users when offline, the application needs to store credentials in a secure manner. User credentials are stored in the iOS Device KeyChain, that are protected using a structure similar to file Data Protection described above. Keychain data uses distinct keys and offers protection features such as rendering data useless if restored to a different device.

For more details on security of stored data on iOS devices, please read the Apple iOS Security document: http://images.apple.com/ipad/business/docs/iOS Security May12.pdf

## Data Volume and Download Performance

QlikView for iOS stores data as a series of offline views (data slices). The number of views generated and downloaded is actually more important than overall data volume in a QlikView app, and will drive how long it takes for the download to complete. Therefore, if a user chooses a large number of bookmarks and a list box with a high number of values, it will take significant time to generate and download the views.

Because the overall number of views downloaded impacts performance, it is important to properly limit the list boxes available for offline selection to only those that make sense for offline use (relatively small numbers of unique values). This can be accomplished by removing captions from list boxes that should not appear in the list (see 'Design Best Practices' section in the QlikView for iOS Implementation Guide).

The app also has the capability to set the number of rows of detailed data in tables that the user can take offline. This will also impact download time.

## **Additional Features of Note**

- List boxes and table scrolling (when offline)  $\bullet$ 
	- $\circ$ This is a configurable amount, the default setting is 40 rows of data, and this value can be changed up to 200 rows. This is available in the iOS settings app.
- Current and out-of-date offline data indicator
	- Current data available for offline use will be represented by a solid green flag on the app thumbnail in the accesspoint portal screen
	- Out-of-date downloaded views will be indicated by a gray flag on the app thumbnail in the accesspoint portal screen
	- o Downloads that have partially completed or have not been initiated will be indicated by a transparent green flag on the app thumbnail in the accesspoint portal screen
- Download Later / Download All
	- A Download Later button allows users to set up what they want to download but not initiate the download at that time
	- A Download All button is available on the accesspoint screen that allows a user to the download all offline views, in all apps, with a single tap
	- When downloading all, views will be generated according to the settings stored in each of the apps
- Tutorial
	- $\circ$  A short QlikView tutorial is provided at the beginning of the app for new users
- Demo
	- Users will have default access to mobile.qlikview.com, our demo site for mobile apps
	- $\circ$  In order to test offline functionality, users will have to authenticate on the site using their OlikView.com credentials

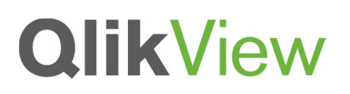

- Multiple access points  $\bullet$ 
	- o Users can configure and select between multiple access points for easy access to different environments
- Associations  $\bullet$ 
	- o Associations are always maintained and respected when data is downloaded, so only associated values in the chosen views will be available offline.